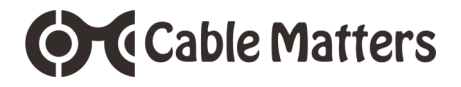

# Thunderbolt™ 3 Multiport Adapter with Dual 4K@60Hz DisplayPort™ USB & Gigabit Ethernet

Model 107015

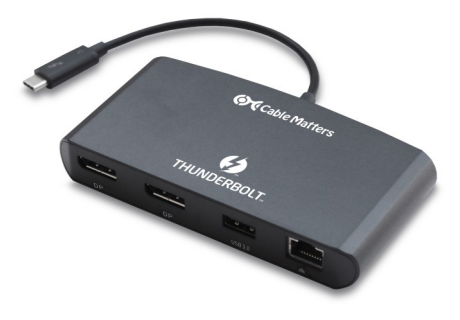

Check for Thunderbolt 3 driver information at **http://kb.cablematters.com**

**User Manual**

**support@cablematters.com**

**OC** Cable Matters

# **Table of Contents**

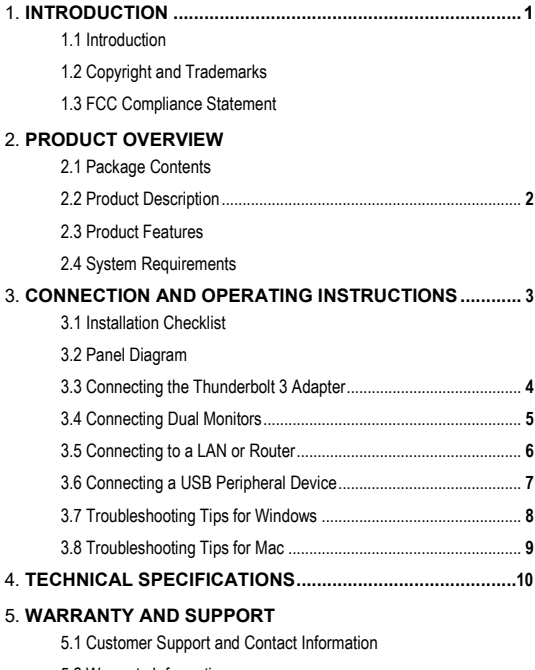

5.2 Warranty Information

5.3 Limitations of Liability

# **OC** Cable Matters **1. Introduction**

#### **1.1 Introduction**

Thank you for your purchase from Cable Matters® Inc., the 'Reliable Connectivity' company. This User Manual provides an overview of the features and installation of your new

**Thunderbolt™ 3 Multiport Adapter with Dual 4K DisplayPort, USB & Gigabit Ethernet**

Please read these instructions carefully before connecting, operating or configuring this product. Please keep this user manual for future reference.

Contact **support@cablematters.com** for questions or product support.

#### **1.2 Copyright and Trademarks**

Specifications are subject to change without notice. Cable Matters is a registered trademark or trademark of Cable Matters Inc. All rights reserved. All other trademarks are the property of their respective owners.

Thunderbolt and the Thunderbolt Logo are trademarks of Intel Corporation in the U.S. and/or other countries. DisplayPort™ and the DisplayPort™ logo are trademarks owned by the Video Electronics Standards Association<br>(VESA®) in the United States and other countries.

### **1.3 FCC Compliance Statement**

This device complies with Part 15 of the FCC Rules. Operation is subject to the following two conditions: 1) This device must not cause harmful interference, and 2) this device must accept any interference received, including interference that may cause undesired operation.

### **2. Product Overview**

### **2.1 Package Contents**

Please check that the following items are contained in the package:

1 x Thunderbolt™ 3 Multiport Adapter with Dual 4K DisplayPort™

1 x User Manual (available in a PDF from cablematters.com)

#### **OC** Cable Matters Thunderbolt™ 3 Multiport Adapter with Dual DisplayPort™

### **2.2 Product Description**

The Cable Matters® Thunderbolt™ 3 Multiport Adapter with Dual 4K DisplayPort, USB & Gigabit Ethernet is an essential companion for a computer with a Thunderbolt™ 3 port. Connect a USB peripheral device, a wired Gigabit network, and dual 4K monitors with DisplayPort. Harness the bandwidth of a 40 Gbps Thunderbolt 3 port on your computer.

### **2.3 Product Features**

- Thunderbolt™ 3 port compatible
- Connect dual 4K@60Hz monitors with DisplayPort input
- Connect to a Gigabit Ethernet network
- Connect a USB peripheral such as a flash drive, keyboard or mouse
- Supports 4K UHD DisplayPort video resolutions up to 4096x2160@60Hz

### **2.4 System Requirements**

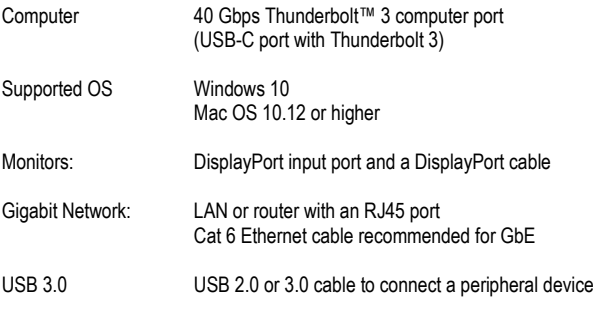

### **3. Connection and Operating Instructions**

### **3.1 Installation Checklist**

**OC** Cable Matters

 $\checkmark$  Check that your computer port is wired to support 40Gbps (some only support 20 Gbps). A 40Gbps Thunderbolt port is required to support dual 4K monitors. Contact the computer manufacturer or contact support@cablematters.com.

#### Windows Computers

- Your PC may need BIOS, graphics and other drivers for Thunderbolt 3 to function properly. For more information go to **kb.cablematters.com**
- Windows computers should use the Intel Thunderbolt Software. Locate and install it from the search bar in **Windows**

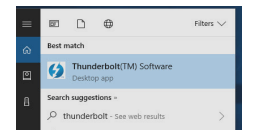

#### Mac Computers

• Install the latest version of macOS

### **3.2 Panel Diagram**

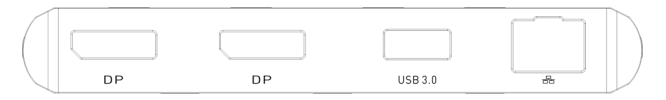

- 1) DisplayPort audio/video port
- 2) DisplayPort audio/video port
- 3) USB 3.0 Type-A
- 4) Gigabit Ethernet

**Note**: All cables to connect devices to the Thunderbolt Dock are sold separately

**OCCable Matters** Thunderbolt™ 3 Multiport Adapter with Dual DisplayPort™

### **3.3 Connecting the Thunderbolt 3 Adapter**

- 1) Connect the Adapter to a Thunderbolt 3 port on your computer
- 2) Wait up to 20 seconds while any additional drivers are automatically installed
- 3) Windows computers may need to approve the Adapter with the Intel Thunderbolt software for the initial connection

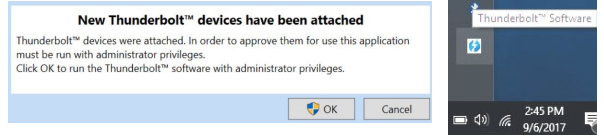

4) Mange the settings of connected Thunderbolt devices from the Thunderbolt software in the Windows taskbar

#### **Troubleshooting Tips**

- Unplug the Adapter, reboot the computer and reconnect
- Try connecting a USB device if the Adapter is not recognized
- Check with the computer manufacturer for updated BIOS and drivers for Windows
- Note: This Thunderbolt Adapter is NOT compatible with a USB-C only host computer

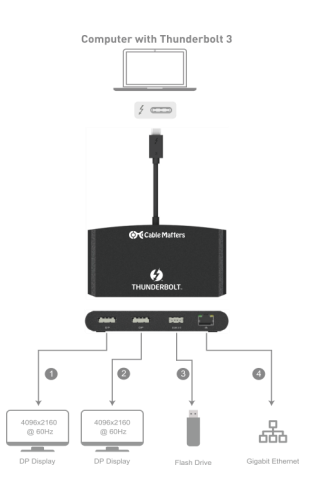

Thunderbolt™ 3 Multiport Adapter with Dual DisplayPort™

### **3.4 Connecting Dual Monitors to the Adapter**

### **Connection Instructions**

**OCCable Matters** 

- 1) Connect DisplayPort cables (sold separately) to the Adapter
- 2) Connect the cables to the DisplayPort input of each monitor
- 3) Connect the Adapter to the Thunderbolt 3 port on the computer
- 4) Select the DisplayPort video and audio input from each monitor menu
- 5) Select the audio output from the computer

### **Monitor Configuration**

Windows (Duplicate or Extend the Display)

Video: Press Windows Logo + P or

Search *Display* >Click *Adjust Resolution*

Audio: Search *Sound* > Click on the display name > *Set Default* > *OK*

Dual 4K Monitors in Windows

Open the *Intel HD Graphics Control Panel* Right-click on the Desktop > Graphics Properties Select the Display Menu to configure both displays

Mac (Duplicate or Extend the Display) Video: Apple Menu > *System Preferences* > *Displays* > Select the *Arrangement Tab* > Choose to Duplicate or Extend the display Audio: Apple Menu > *System Preferences* > *Sound* > *Output*

## **Troubleshooting Tips**

- Disconnect all cables, reboot the computer, and reconnect the cables and Adapter
- 4K UHD video resolution requires a 4K source, cable, and monitor
- Check that your computer supports two external video monitors
- Check for updated video graphics drivers from the computer maker

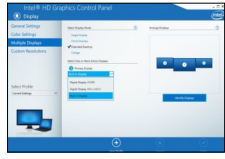

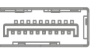

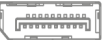

**DisplayPort**

**Ord** Cable Matters

### **3.5 Connecting to a LAN or Router**

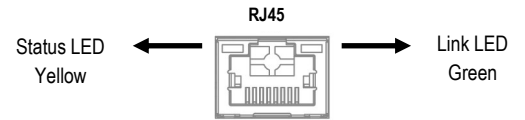

#### **Installation Instructions**

- 1) Connect an RJ45 patch cable to the Adapter (Cat 6 recommended for Gigabit Ethernet)
- 2) Connect the patch cable to a LAN or router port
- 3) Connect the Adapter to a Thunderbolt 3 port on the computer
- 4) Check the documentation of your LAN or router to configure network access
- 5) Link and Status LEDs should blink to indicate a live connection

### **Troubleshooting Tips**

- Disconnect all cables, reboot the computer, and reconnect the cables and Adapter
- Check that the Link and Status LEDs are lit (100/1000 Fast or Gigabit Ethernet)
- Test by turning off all wireless connections
- Update the Thunderbolt 3 drivers from the computer manufacturer
- Test the patch cable with a different device or try another Ethernet port

**OC** Cable Matters Thunderbolt™ 3 Multiport Adapter with Dual DisplayPort™

### **3.6 Connecting a USB Peripheral Device**

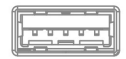

#### **Installation Instructions**

- 1) Connect a USB 2.0 or 3.0 device to the Adapter (cables sold separately)
- 2) Connect the Adapter to a Thunderbolt 3 port on the computer
- 3) The device should be recognized after downloading any needed drivers
- 4) Always *Safely Remove* or *Eject* the device before unplugging

#### **Troubleshooting Tips**

- Disconnect all cables, reboot the computer and reconnect the cables and Adapter
- USB ports will not charge a device like a smartphone
- Test the USB device with a different computer
- Test the USB device with a different USB cable
- High powered devices such as an external hard drive may require external AC power to operate correctly when plugged into the Adapter

Contact **support@cablematters.com** with a description of your hardware configuration and your computer OS

**O**Cable Matters Thunderbolt™ 3 Multiport Adapter with Dual DisplayPort™

#### **3.7 Troubleshooting Tips for Windows**

- Check for the Thunderbolt logo on the computer port. This adapter is NOT compatible with a USB-C port that is not Thunderbolt 3 compatible.
- The Thunderbolt 3 port must be wired for 40 Gbps to support dual 4K monitors
- Look for the Thunderbolt icon in the notification area

### **Cabling**

- Check that all cable and adapter connections are secure
- Test any connected cables with different equipment
- 4K DisplayPort video resolution requires a 4K cable

### **Computer Source**

- Alternate mode (video over USB) must be supported by your computer for video
- Try different video resolution and refresh rates supported by the monitor
- Check the DisplayPort audio output from the *Playback Devices* on the taskbar
- Verify that the DisplayPort audio is not muted
- Disconnect all cables, reboot the computer, and reconnect the cables and Adapter

Check for updated BIOS, firmware and software drivers from the computer manufacturer

#### Computers with Thunderbolt 3 ports can check for driver information at: **http://kb.cablematters.com**

### **Connected Monitor**

- Select the DisplayPort input from the monitor menu
- Adjust the audio level from the monitor menu
- Test with an HD (not 4K) monitor, if possible
- 4K DisplayPort video resolution requires a 4K capable monitor
- Configure dual 4K monitors from the *Intel HD Graphics Control Panel* (page 5)

Contact **support@cablematters.com** with a description of your hardware configuration and your computer OS

### **3.8 Troubleshooting Notes for Mac**

**OC** Cable Matters

- Check for the Thunderbolt logo on the computer port. This adapter is NOT compatible with a USB-C port that is not Thunderbolt 3 compatible.
- The Thunderbolt 3 port must be wired for 40 Gbps to support dual 4K monitors

### **Cabling**

- Check that all cable and adapter connections are secure
- Test any connected device cables with different equipment
- 4K DisplayPort video resolution requires a 4K cable

### **Computer Source**

- Check for updated OS software patches from Apple
- Try different video resolution settings supported by the monitor
- Check the DisplayPort audio output from the *Sound* menu in *System Preferences*
- Verify that the DisplayPort audio is not muted
- Disconnect all cables, reboot the computer, and reconnect the cables and Adapter

### **Connected Monitor**

- Select the DisplayPort input from the monitor menu
- Adjust the audio level from the monitor menu or remote
- Test with an HD (not 4K) monitor, if possible
- 4K DisplayPort video resolution requires a 4K capable monitor

Contact **support@cablematters.com** with a description of your hardware configuration and your computer OS

### **4. Technical Specifications**

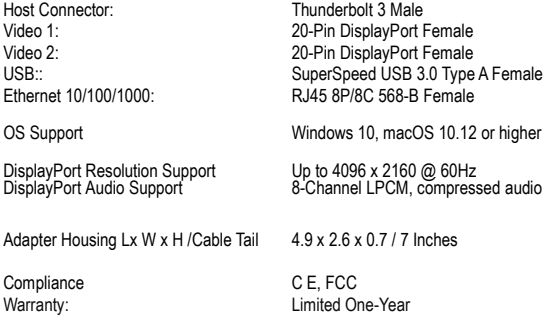

Note: Specifications are subject to change without notice

### **5. Warranty and Support**

#### **5.1 Customer Support and Contact Information**

Cable Matters offers lifetime technical support as an integral part of our commitment to provide industry leading solutions.

Email us with any questions at **support@cablematters.com.**

#### **5.2 Warranty Information**

This product is backed by a limited one-year warranty. The warranty covers parts and labor costs only. Cable Matters does not warrant its products from defects or damages arising from misuse, abuse, or normal wear.

#### **5.3 Limitation of Liability**

In no event shall Cable Matters Inc. (including their officers, directors, employees or agents) be liable for any damages (whether direct or indirect, special, punitive, incidental, consequential, or otherwise), loss of profits, loss of business, or any pecuniary loss, arising out of, or related to the use of this product exceeding the actual price paid for the product (as allowed by state law).